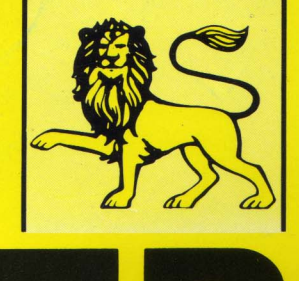

pride utilities

# RANSMAT **INFORMATIONS LE SUPPORT DES TRANSFERTS** DE CASSETTES A DISQUETTES

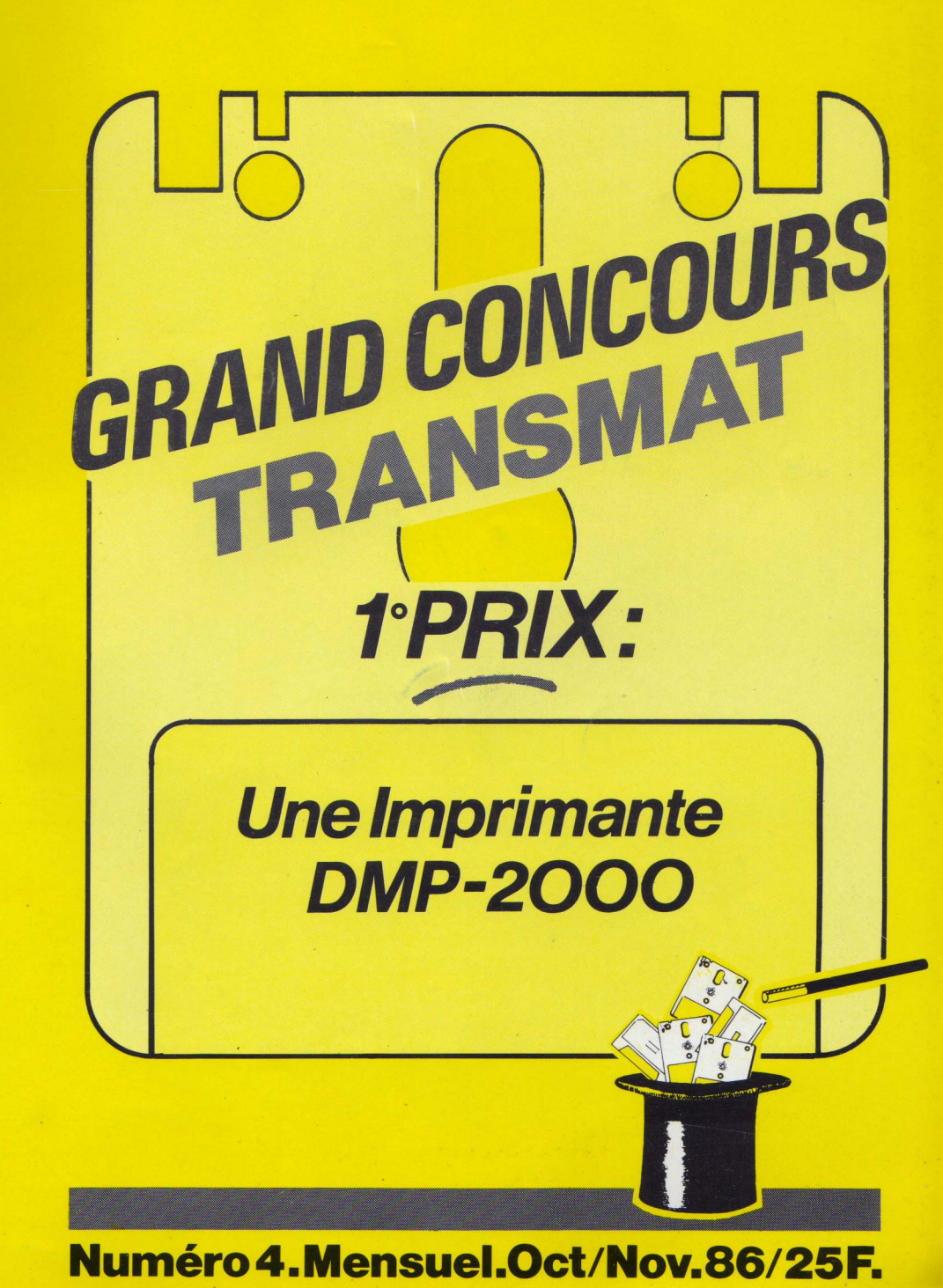

Edité par Software

# E.S.A.T. Software PRIDE-UTILITES

Editeur-Distributeur- 55, rue du Tondu. BORDEAUX. Tél : 56.96.35.23

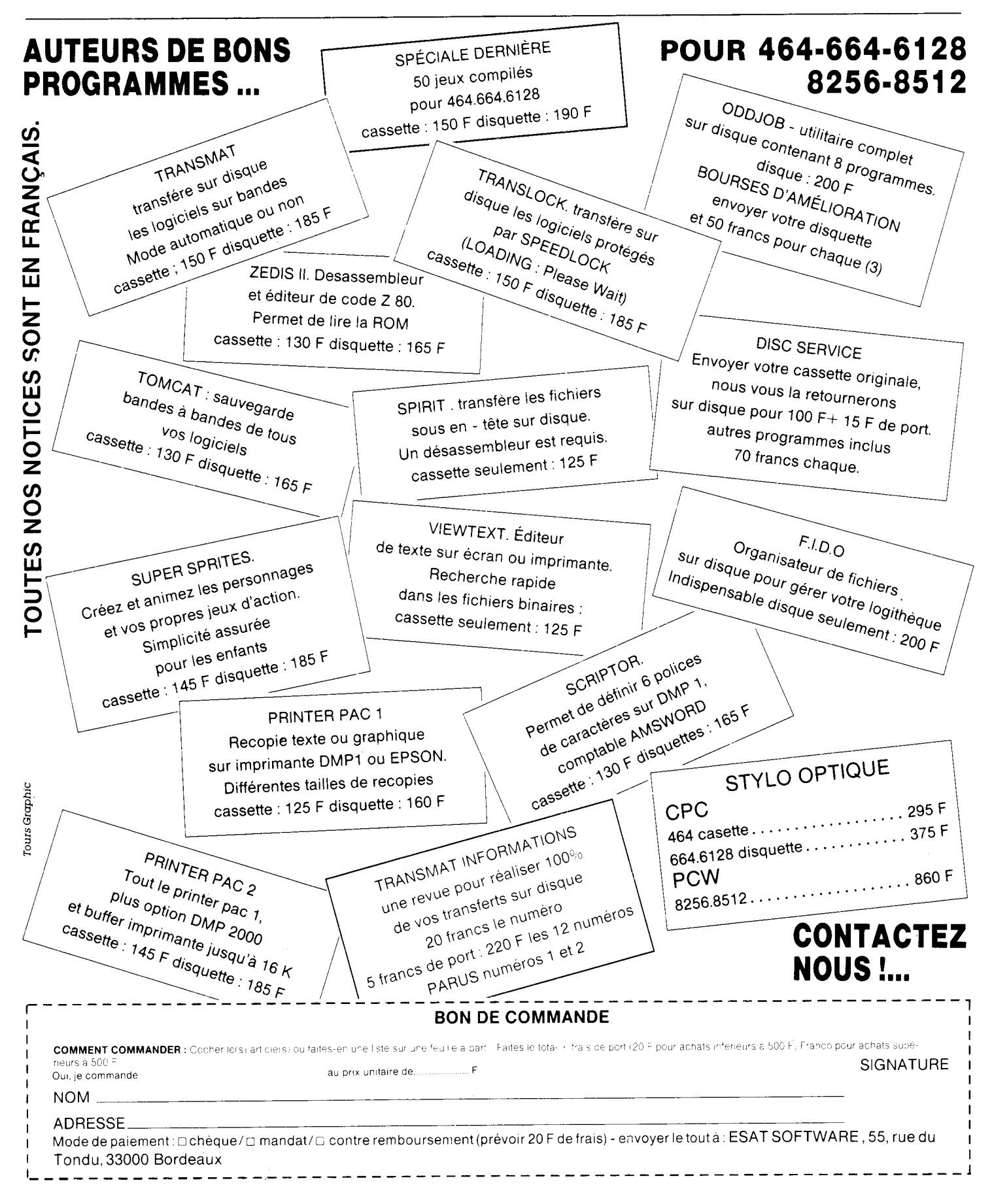

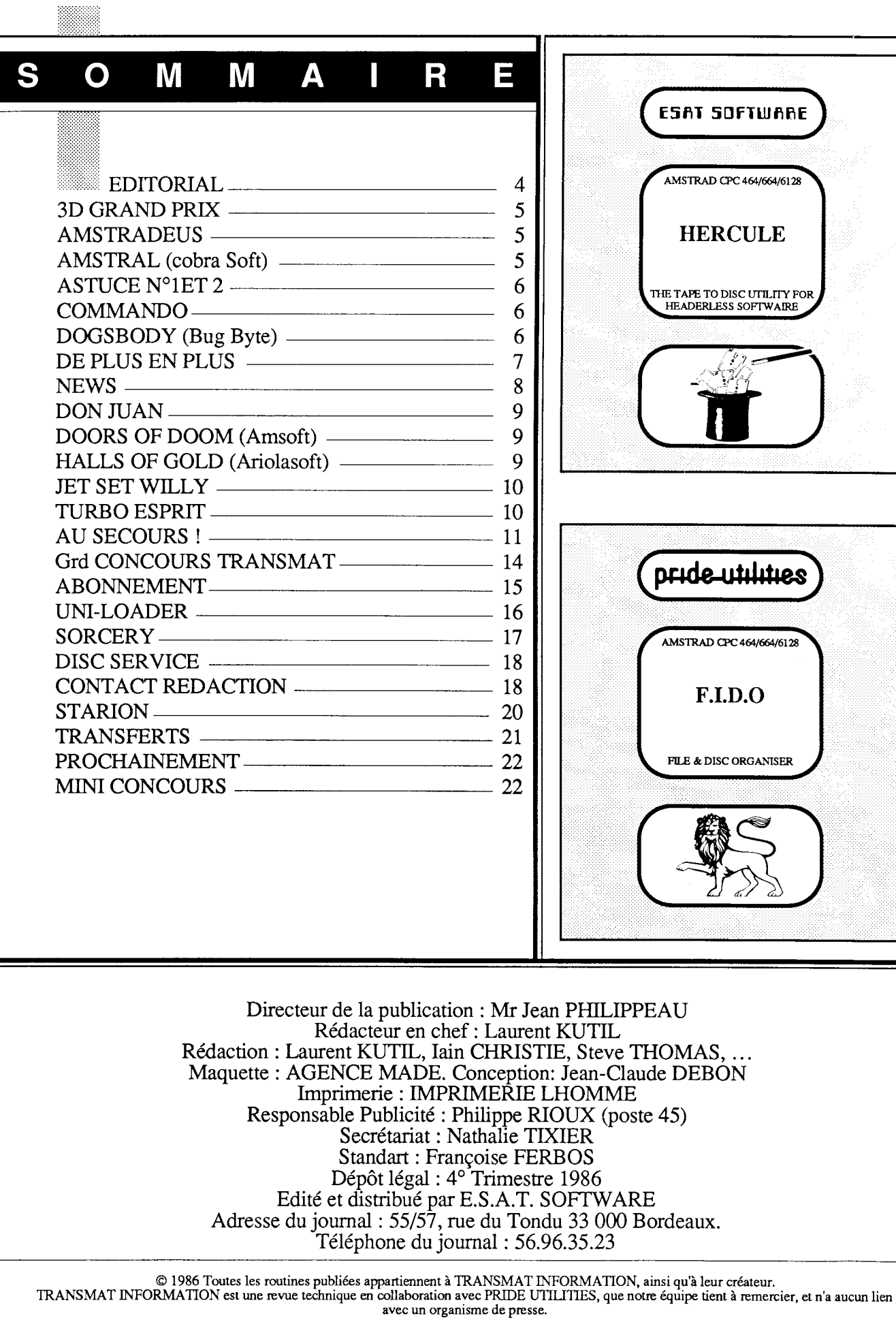

TRANSMA

 $\overline{\mathsf{r}}$ 

# DIETER  $\Omega$ F

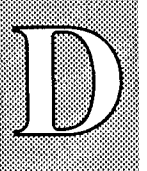

ans le numéro précédent l'automne était en filigranne.

Telle une araignée, il a tissé sa toile, mis en place son décor, nous préparant ainsi à nos longues soirées d'hiver devant notre petit écran. Vous laisserez aux autres le grand écran, médiatique surement, mais si peu réceptif au basic.

Ce numéro quatre que vous allez parcourir avant de l'utiliser est un numéro de transition. Pour le prix tout d'abord, car les conditions de sa survie nous imposent d'en porter le prix à 25 F; ceci ne change évidemment rien à ceux qui nous ont déjà fait confiance en s'abonnant.

Ce numéro va aussi changer de look, nous étions fiers de notre travail, nous nous remettons en cause en espérant vous être agréable.

Les Revendeurs AMSTRAD sont de plus en plus nombreux à vous le proposer, nous en sommes heureux, et c'est aussi pour eux que nous voulons l'améliorer.

Vous trouverez aussi dans ce numéro un jeu en forme de loterie assez bien doté ; c'est aussi une façon de vous remercier pour votre fidélité et votre patience.

Alors bonne chance, bon courage pour vos transferts, et n'oubliez pas que derrière la froideur des symboles du langage basic se cache des hommes et des femmes qui sont à votre entière disposition pour vous aider.

# **J.C PHILIPPEAU**

# R

# **ENGRAND PRIX : Tous CPC**

T

Utilisez TRANS 2

 $\bigcap$ 

RENOMMEZ le premier programme GRAND. BIN et le second programme GRAND 1. BIN. Ne pas relogez le fichier

 $\overline{\phantom{a}}$ 

N

E

S

10 FOR X-&BE80 TO &BED7:READ A:POKE X,A:NEXT:CALL &BE80 20 DATA

&21,&88,&BE,&0E,&FD,&C3,&16,&BD,&0E,&07,&11,&40,&00,&21,&4F 30 DATA

&B1,&CD,&CE,&BC,&06,&0A,&21,&CE,&BE,&11,&00,&C0,&CD,&77,&BC 40 DATA

&21,&40,&00,&CD,&80,&BC,&D4,&AB,&BE,&77,&23,&18,&F6,&FE,&0F 50 DATA

&C0,&E1,&CD,&7A,&BC,&21,&CE,&BE,&06,&0A,&CD,&8C,&BC,&21,&40 60 DATA

&00,&11,&BC,&A6,&01,&6B,&41,&3E,&02,&CD,&98,&BC,&CD,&8F,&BC 70 DATA &C3, & 6B, & 41, & 47, & 52, & 41, & 4E, & 44, & 31, & 2E, & 42, & 49, & 4E

Réinitialisez l'ordinateur, tapez et sauvegardez comme 3DGP. BAS le programme de chargement suivant :

10 FOR X-&BE80 TO &BEB8:READ A:POKE X.A:NEXT:CALL &BE80 20 DATA

&21,&4F,&B1,&CD,&CE,&BC,&06,&09,&21,&A6,&BE,&CD,&77,&BC,&EB 30 DATA

&CD,&83,&BC,&CD,&7A,&BC,&21,&9E,&BE,&22,&BD,&01,&C3,&40,&00 40 DATA

&21,&AF,&BE,&06,&0A,&C3,&77,&BC,&47,&52,&41,&4E,&44,&2E,&42 50 DATA &49,&4E,&47,&52,&41,&4E,&44,&31,&2E,&42,&49,&4E

# **ENSIGERADEUS**

- RENAME le premier programme STRADEUS, BAS, DEFAULT le second et renommez les 4 suivants : TITRE1, TITRE2, TITRE3, TITRE4 - Modifiez STRADEUS, BAS **610 CHAIN "MUSICAS** - Modifiez MUSICAS. BAS 810 :LOCATE 4,2:? "Mettre une disquette vierge": 930 :LOCATE 6,2:? "Mettre la disquette dans le lecteur" 950 :GOSUB 3560:LOCATE 4,3:? "Puis pressez n'importe quelle touche" 1005 h=16:b=20:g=18:d=62:f en=0:GOSUB 3560:LOCATE 4.3:INPUT "Nom du titre à charger";  $t\$ <br>1010 OPENIN  $t\$ 

# **MINIMURIA AMSTRAL (Cobra Soft)**

- Utilisez TRANS 3. Relogez le troisième fichier - Modifiez dans AMSTRAL. BAS 590 RUN"AMSTRAL2' - Modifiez dans AMSTRAL2, BAS 10 MEMORY & 9FFF: LOAD"SCP.BIN": CALL & A2F6: PEN O: CALL & A8OC: MODE1: PEN 1

## N S R U T  $\bigcap$ I

# **ENDING ASTUCES N° 1**

Tapez, sauvegardez et lancez ce programme qui vous permettra de déprotégez un fichier basic sur n'importe quel CPC (464-664-6128).

10 FOR X=&BE80 TO &BEB6:READ a:POKE x,a:NEXT:IF PEEK (&BD5C)=&37 THEN POKE &BEA8, &45

20 CALL &BE80:CALL &BBBA:CALL &BC02: MODE 1:BORDER 1:INK 0,1:INK 1.26:PEN 1:PAPER 0

30 PRINT"DEPRO 1.2 En mémoire": PRINT CHR\$(164)" E.S.A.T SOFTWARE 1986": PRINT 40 NEW

50 DATA &3A, &7A, &BC, &32, &B7, &BE, &3E, &C3, &32, &7A, &BC, &2A, &7B, &BC, &22, &B8, &BE, &21, &98, &BE, &22, &7B, &BC, &C9, &F5, &E5, &3A, &B7, &BE, &32, &7A, &BC, &2A, &B8, &BE, &22, &7B, &BC, &AF, &32,&2C, &AE, &E1, &F1, &CD, &7A, &BC, &F5, &E5, &CD, &80, &BE, &E1, &F1, &C9

# ▒▒▒▒ ASTUCES N° 2

Tapez, sauvegardez et lancez ce programme qui vous permettra d'augmentez de 20% la vitesse de votre lecteur de disquette (écriture et lecture). Ce programme est compatible avec tous les CPC (464-664-6128).

10FOR X=&1000 TO &1012:READ A:POKE X,A:NEXT 20 CALL & 1000: CALL & BBBA: CALL & BC02: MODE 1: BORDER 1: INK 0, 1 INK 1,26:PEN 1:PAPER O 30 PRINT"TURBODISC 1.2 En mémoire": PRINT CHR\$(164)" E.S.A.T SOFTWARE 1986":PRINT 40 NEW 50 DATA 33, 10, 16, 223, 7, 16, 201, 13, 198, 7, 35, 0, 200, 0, 1, 1, 10, 0, 3

# **EXAMPLE COMMANDO**

- Utilisez TRANS 4 AUTO

- Tapez le chargeur suivant

10 OPENOUT"X":MEMORY &5BFF:CLOSEOUT 20 LOAD"COMMANDO.BIN" 30 CALL & 5C00

# **INSTRUSTION (Bug byte)**

- Utilisez TRANS 5 AUTO - Modifiez dans DOGSBODY. BAS 610 MEMORY 9999: LOAD "D1": LOAD "D2": CALL 20003: LOAD "D3": LOAD "D4" : GOTO 10 - Pour rendre ce programme compatible 664 - 6128 et compatible disquette, modifiez aux lignes 500 et 607 de DOGSBODY. BAS, toutes les instructions - OUT 255,X par OUT &BC00,X<br>- OUT 256,Y par OUT &BD00,Y

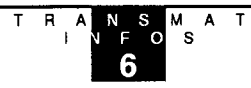

# **DE PLUS EN PLUS...**

 $\boldsymbol{V}$  oilà bientôt 4 mois que vous connaissez TRANSMAT INFORMATIONS, et ses routines de transferts. Désormais tous les trois mois, un numéro hors-série viendra compléter votre collection d'utilitaire. Au sommaire de ce numéro, des routines en assembleur (listing source commente), pour réussir le transfert de logiciels difficiles. Par exemple le transfert de certains logiciels nécessite des routines en assembleur de 2K, et plus.

TRANSMAT H. S publiera, commentera, détaillera pour vous toutes les astuces de programmations des professionnels de la micro informatique.

Rendez-vous dès le mois de décembre, pour le numéro 1 de TRANSMAT H. S.

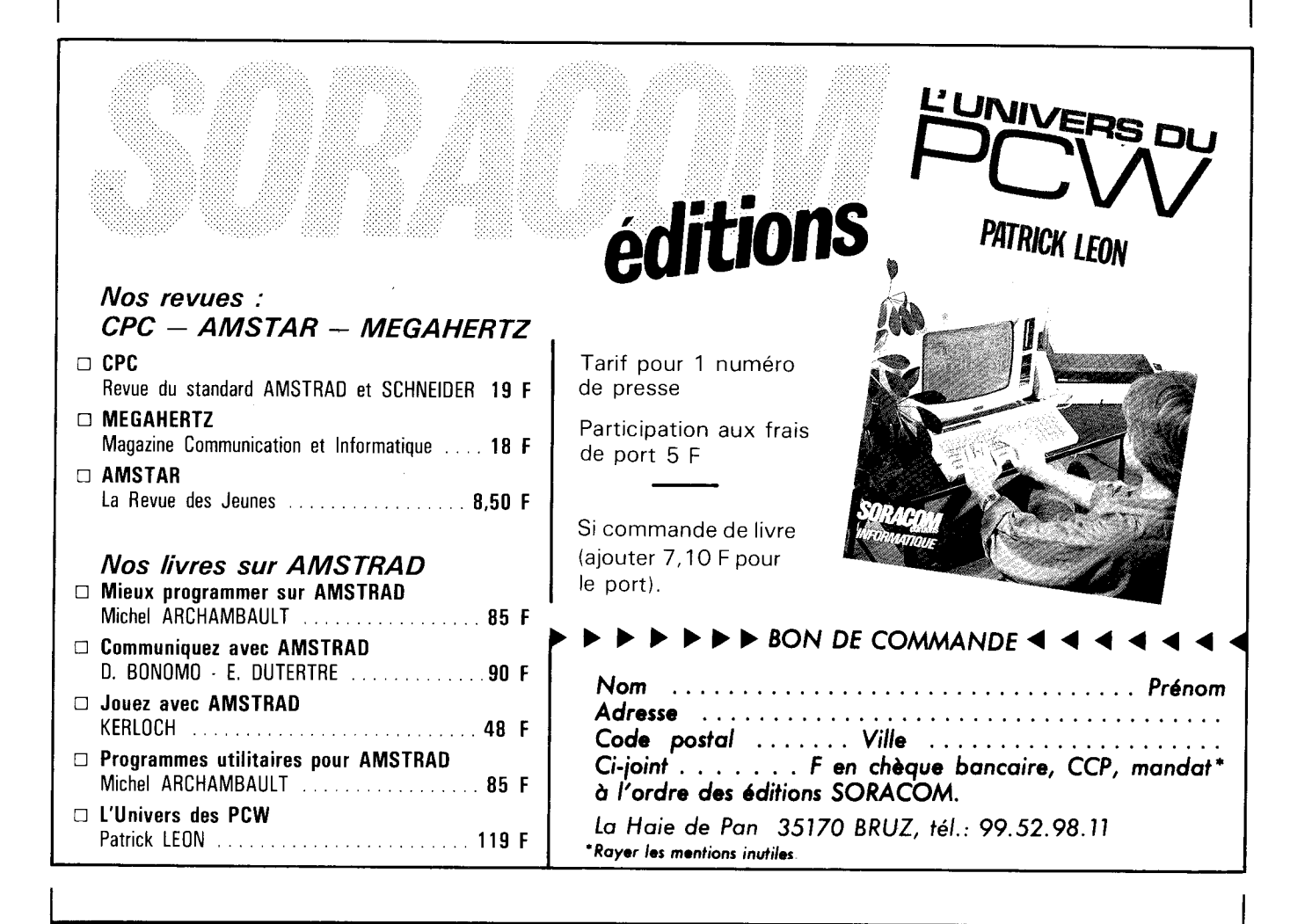

# **W** S E N

epuis de longs mois, vous êtes nombreux

à nous demander du matériel ou des périphériques AMSTRAD.

Pendant une longue période nous vous avons répondu que tel n'était pas notre vocation.

Au début de l'été une opportunité s'est offerte à nous à travers la disponibilité d'un local mitoyen à nos bureaux.

Nous avons donc pris la décision d'ouvrir une boutique consacrée aux matériels AMSTRAD et à tous les produits HARD ou SOFT qui s'y rattachent. Avec le même esprit qui nous anime nous vous accueillerons dans ce magasin où LAURENT KUTIL maintenant responsable informatique vous aidera si par hasard vous pensez en avoir besoin.

Si vous habitez la GIRONDE ou UN DEPARTEMENT LIMITROPHE, c'est avec plaisir que nous ferons votre connaissance.

L'arrivée du compatible 1512 va bouleverser bien des habitudes de vente et un programmeur à la hauteur ne sera surement pas de trop.

A BIENTOT.

# **ENGINEERING DON JUAN**

 $\mathbb{R}^{\mathbb{N}}$ 

 $\bm{\mathsf{R}}$ 

1 - Utilisez votre cassette originale et une cassette vierge.

2 - Positionnez votre original dans le lecteur et tapez en mode direct

TAPE:POKE &AC03, &AE:POKE &AC02,&45:POKE &AC01,&32:LOAD"

I

N

S

3 - Inserrez maintenant votre cassette vierge et tapez SAVE "DONJUAN"

4 - Recommencez au point 2. Maintenant supprimez la ligne 1 et la ligne 5

5 - Sauvegardez par SAVE "JEU01" le programme sur votre cassette vierge.

6 - Réinitialisez l'ordinateur et placez votre cassette vierge rembobinez au début du programe. Tapez TAPE:RUN"

 $7 - A$  l'apparition du message d'erreur Line does not exist in 8992 tapez 1 GOTO 6 faites SÂVE "JEU01

8 - Transférez maintenant le programme DONJUAN et modifiez 11000 RUN "JEU01

9 - Pour jouer RUN "DONJUAN

# **MANUARY OF DOOM (Amsoft)**

CLEAR le 1er programme. DEFAULT le 2ème et le 3ème RENAME le 4ème SCENERY. BIN

Tapez et sauvegardez comme DOORS. BAS le programme suivant 10 MEMORY &4000 20 LOAD"doors2.bin 30 FOR x=&BE80 TO &BE98: READ a:POKE x,a:NEXT:CALL &BE80 40 DATA &Oe,&07,&21,&ff,&b0,&11,&40,&00,&cd,&ce,&bc,&21,&f0,&46,&11,&00,&7c

, &01,&42,&2b,&ed,&b0,&c3,&99,&7c

# Les mines du roi Aquantus **HALLS OF GOLD (Ariolasoft)**

- Positionnez la bande après le premier fichier basic

- Tapez et lancez la programme suivant

10 MODE O: TAPE : CALL & BD37

20 FOR x=&A900 TO &A924: READ a: POKE x,a:NEXT 30 DATA

&cd,&18,&bb,&06,&06,&21,&1f,&a9,&cd,&8c,&bc,&21,&40,&00,&11,&80,&a 6,

&01,&00,&98,&3e,&02,&cd,&98,&bc,&cd,&8f,&bc,&c3,&00,&98,&48,&31,&4

c, &4c, &53, &33<br>40 LOAD"!", &A700:POKE &A757, &0:POKE &758, &A9 50 CALL & A700

- Lorsque le lecteur s'arrête, insérez une cassette vierge, enfoncez REC et PLAY, et pressez une touche - La sauvegarde au format AMSTRAD commence

s

- La sauvegarde accomplie, le programme s'exécute

- Utilisez à présent TRÂNSMÂT, pour mettre le fichier sur disque

- Ne pas reloger le code
- Pour jouer RUN"HALLS 1

# $\overline{U}$  $\mathbf{I}$ N S F R  $\bigcap$ **MINIMULT SET WILLY** INCOMPATIBLE 664 / 6128 Cette routine de transfert est uniquement valable pour la version de SOFTWARE PROJECTS et non pour la compilation THEY SOLD A MILLION. Pour cette dernière, utilisez le logiciel TRÂNSLOCK. Tapez et lancez le programme et appuyez sur PLAY. Le programme se chargera et sera transféré automatiquement sur cassette dans le format AMSTRAD. Utilisez TRANSMAT pour transférer les fichiers, ne pas reloger le second fichier. 10:TAPE:SPEED WRITE 1 20 FOR X=&80 TO &FD:READ A:POKE X,A:NEXT 30 CALL &80

40 DATA &06,&16,&3E,&1A,&21,&00,&A9,&11,&00,&08,&C5,&D5,&E5,&F5,&CD 50 DATA &A1.&BC.&F1.&3D.&E1.&D1.&B7.&ED,&52,&C1,&10,&EF,&06,&06,&21 60 DATA &D5,&00,&CD,&8C,&BC,&21,&DB,&00,&11,&26,&00,&01,&DB,&00,&3E 70 DATA &02,&CD,&98,&BC,&CD,&8F,&BC,&3E,&FF,&CD,&6B,&BC,&06,&04,&21 80 DATA &FA,&00,&CD,&8C,&BC,&21,&00,&01,&11,&00,&B0,&01,&00,&00,&3E 90 DATA

&02,&CD,&98,&BC,&CD,&8F,&BC&C3,&00,&00,&4A,&45,&54,&53,&45 100 DATA

&54,&11,&00,&00,&21,&80,&B8,&0E,&07,&CD,&CE,&BC,&06,&04,&21 110 DATA

&FA,&00,&CD,&77,&BC,&21,&00,&01,&CD,&83,&BC,&CD,&7A,&BC,&C3 120 DATA &4A, & AC, &4A, &53, &57, & 31

# **MINIMURBO ESPRIT**

- CLEAR les 2 premiers programmes. - Reset votre ordinateur et tapez le programme suivant pour transférer sur une cassette vierge. 5: TAPE: SPEED WRITE 1 10 FOR X=&40 TO &40+11 : READ A: POKE X, A: NEXT 20 CALL & 40 30 SAVE "TURBO1", B, &4000, &4268 40 POKE &41, &00: POKE &42, &08: POKE &44, &54: POKE &45, &A1 50 ? "Inserrez la cassette SOURCE et appuyez sur une touche" 60 CALL &BB06:CALL &40 70 SAVE "TURBO2", B, & 800, & A154 80 DATA & 21, & 00, & 40, & 11, & 68, & 42, & 3E, & 16, & CD, & A1, & BC, & C9 - Utilisez à présent TRANSMAT. DEFAULT les 2 programmes et relogez TURBO2. **BIN** - Tapez maintenant le programme de chargement suivant 10 OPENOUT"X":MEMORY &500:CLOSEOUT 20 MODE 1:INK 0,26 20 LOAD "TURBO1":CALL 32768<br>40 LOAD "TURBO2" 50 CALL & 51A: CALL & 1955+11

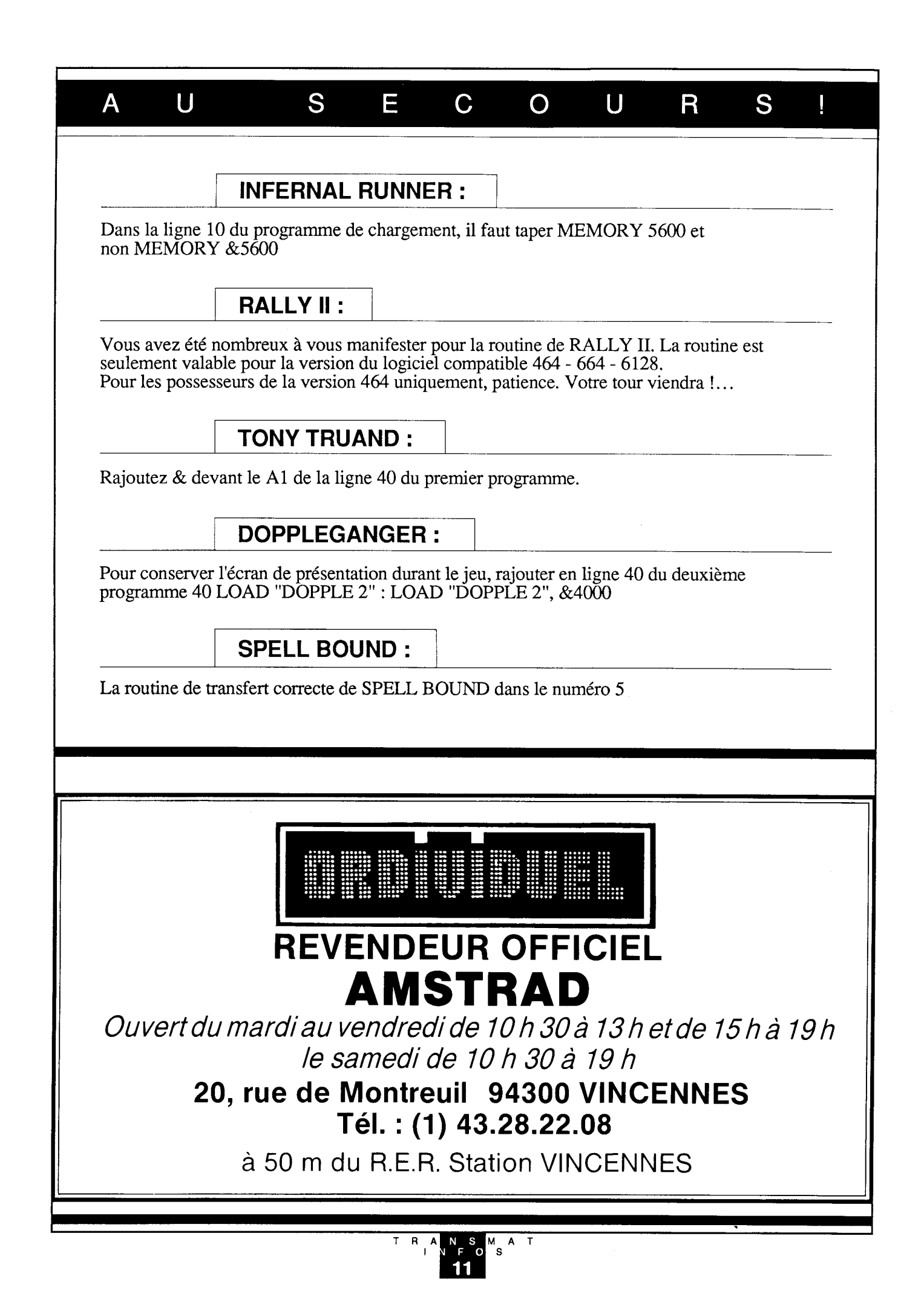

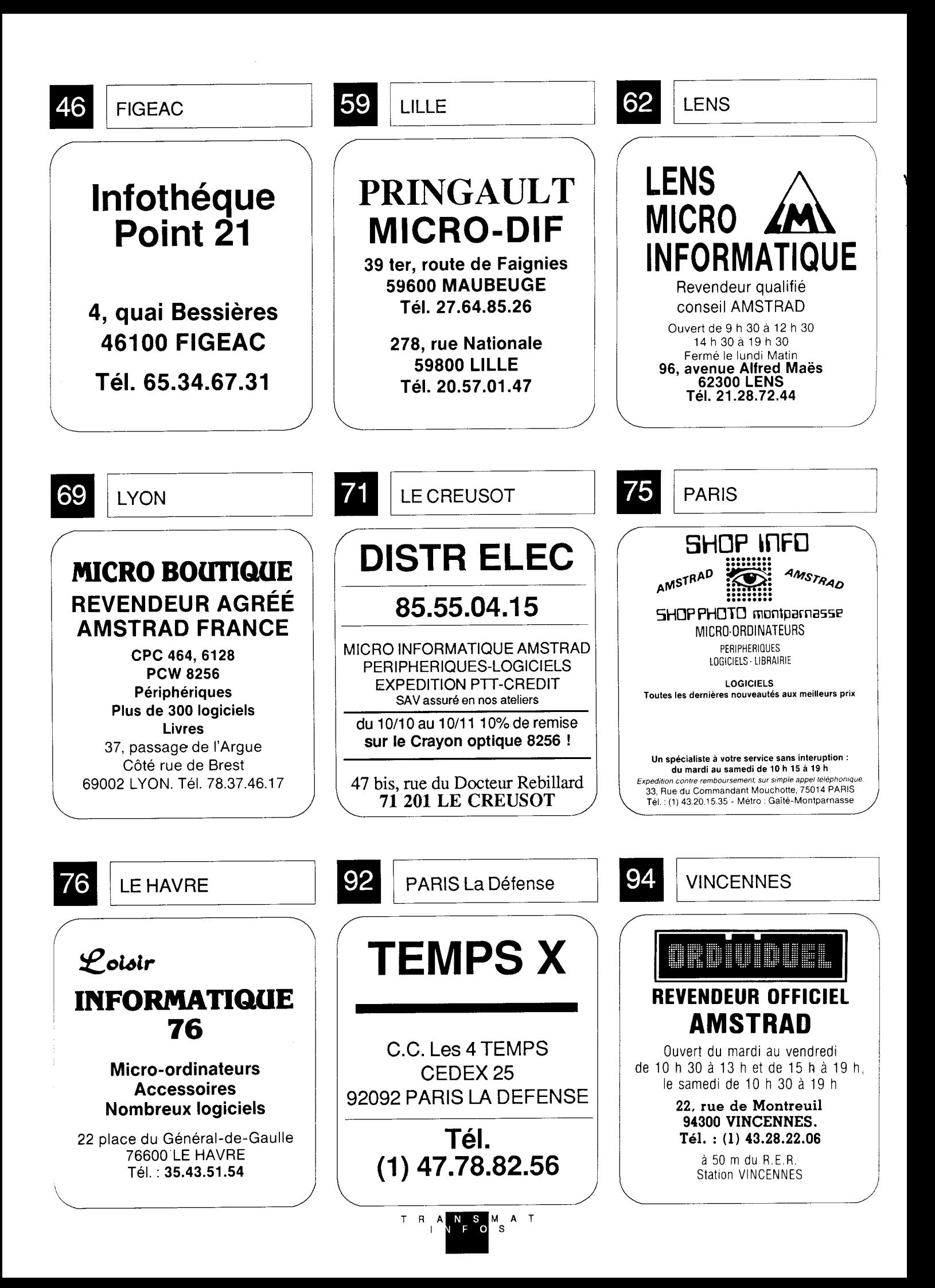

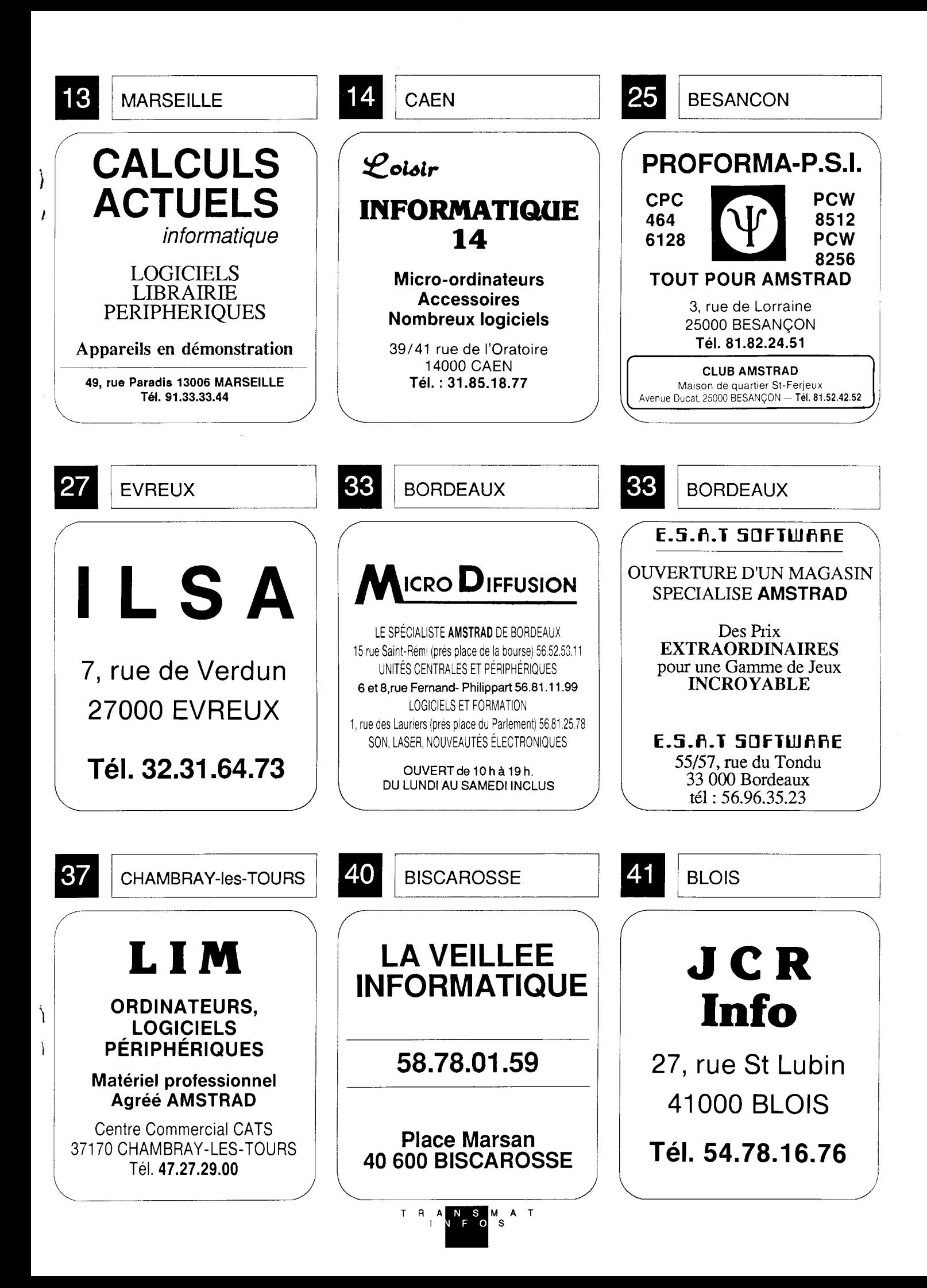

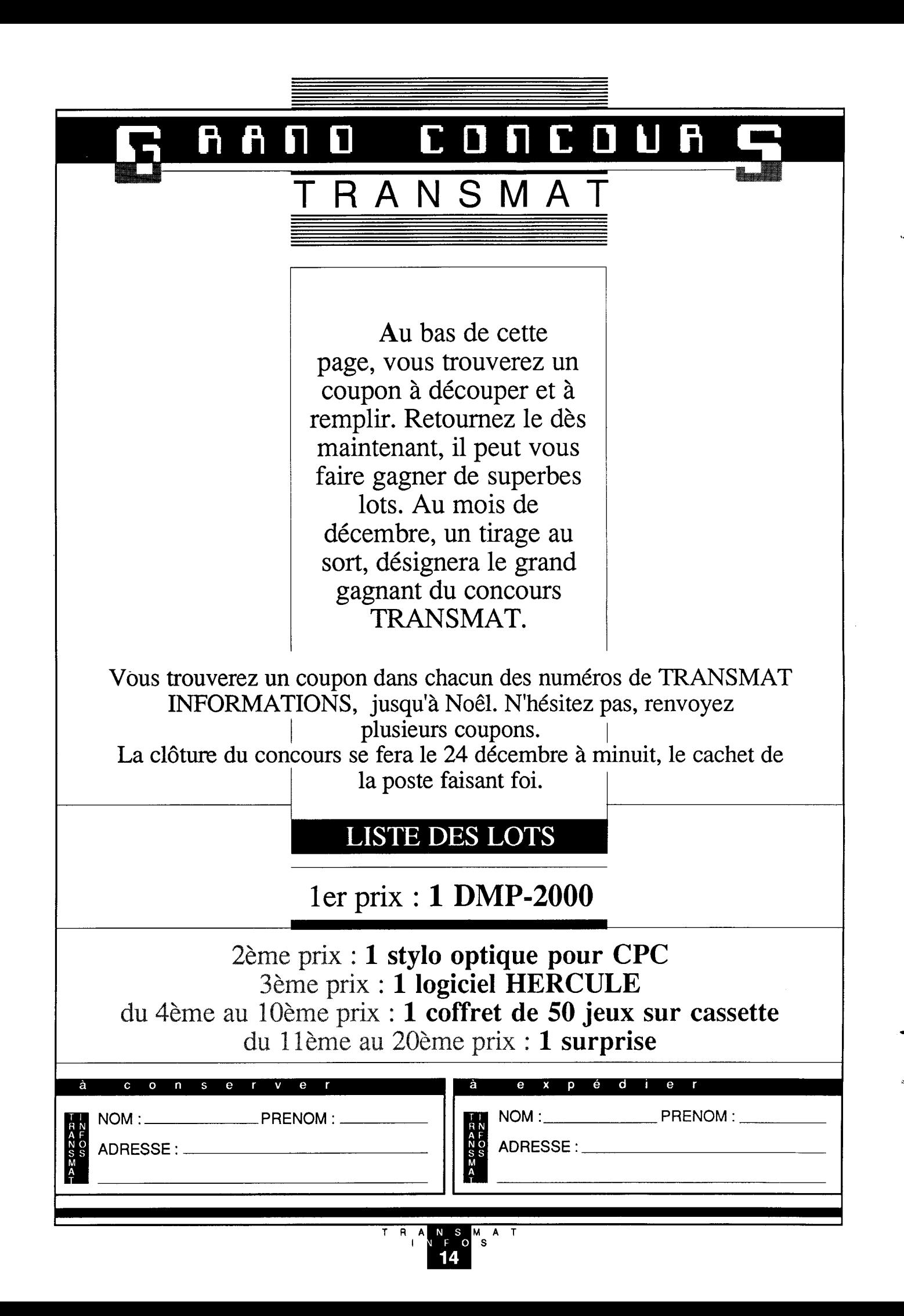

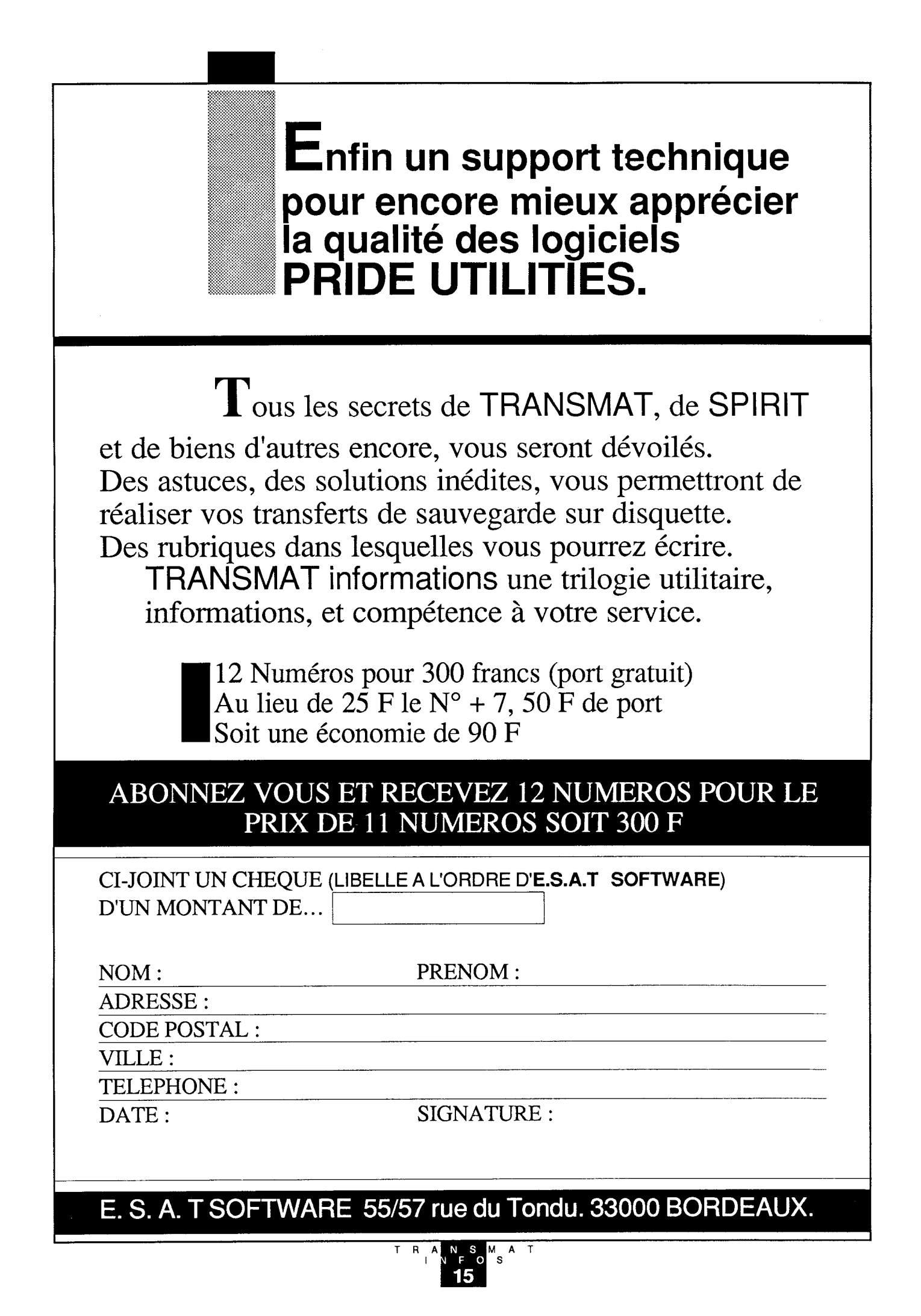

## $O$   $A$ E П  $\mathbf{r}$ D  $\bigcup$ N R  $\mathcal{L}_{\text{max}}$

Heureux possesseur d'un AMSTRAD CPC, vous avez été maintes fois confronté aux durs problèmes du chargement d'un fichier, ayant des paramètres hors limites. Par exemple, un fichier se chargeant à partir de l'adresse &40. Comment le charger en mémoire, comment le désassembler ?. .. Autant de questions se posent à vous, et de plus vous ne maitrisez pas encore l'assembleur.

Voici de quoi vous contenter, puisque nous vous proposons ce mois-ci, une routine de chargement universelle, pour tous vos programmes sur disque ou sur cassette. Ha ! une dernière précision, vos fichiers devront posséder des en-têtes. Sur disquette pas de problèmes, mais sur cassette attention.

 FOR X=&A000 TO &A010 : READ A:POKE X,A:NEXT 20 MODE 2:BORDER 13:INK 0,13:INK 1, 0:? "UNI - LOADER \*"; CHR\$(&A4); "E. S. A. T SOFTWARE 1986: Publication TRANSMAT INFORMATIONS no 4" PRlNT:INPUT"Nom du fichier" ; nom\$ nom\$=UPPER\$(nom\$):FOR Z=1 TO LEN (nom\$):POKE &A500+Z,ASC (MID\$(nom\$,z)) : NEXT POKE &A00l, LEN (nom\$) INPUT"Adresse de chargement : ";adresse '70 POKE &A009,adresse-256\*INT (adresse/256) : POKE &AO0A, [NT(adresse/256) CALL &A000:PRINT:PRINT"Le fichier est en mémoire. . DATA &06, &00, &2l, &01,&A5,&CD,&77, &BC, &21,&00,&CD, &83,&BC,&CD,&'7A, &BC,C9

# MODE D'EMPLOI :

- Tapez le programme et lancez le par RUN

- Si votre programme se charge à l'adresse &40 (ou 64), entrez comme adresse &40 ou 64.

- Pour un fichier sur disque, vous pouvez préciser l'extension

# COMMENTAIRES :

Les routines de lecture sont celles qui ont été décrites dans les numéros <sup>1</sup> et 2 de TRANSMAT INFORMATIONS. Nous ne reviendrons pas sur leurs explications. <sup>I</sup>

LIGNE 40: Le programme fait une boucle qui correspond <sup>à</sup> la longueur du nom du fichier. A chaque exécution dela boucle, le code ASCII d'un caractère du nom du fichier est placé dans une adresse de la mémoire, fixée arbitrairement au départ. Cette adresse commence en &A500, et à chaque lecture d'une lettre du nom, l'adresse est incrémentée de <sup>1</sup> (&A500 + 1,&A50l + 1,&A502 +1,...). Ce processus se répète jusqu'à la dernière lettre du nom du fichier.

LIGNE 50: Comme vous le savez, maintenant, la longueur du nom du fichier doit être inscrite dans le registre B, pour utiliser la routine &BC77. A l'adresse &A001, est placé le nombre qui correspond <sup>à</sup> la longueur du nom du fichier.

Regardons la ligne 90 ; nous voyons &06,&00. Ces deux valeurs expriment le code hexadécimal, de l'instruction assembleur LD B,&0. En clair, cela veut dire, charger dans B, la valeur O. Donc à chaque fois que nous "pokons" une valeur en &A001, celle-ci se range dans le registre B.

LIGNE 80: Cette ligne sert <sup>à</sup> mémoriser 1'adresse de chargement dans le registre HL. La manière dont celle-ci est rangée en mémoire, diffère de celle décrite à la ligne 50. En effet, la longueur du nom d'un fichier ne peut pas dépasser 16 caractères sur cassette, et 8 caractères sur disquette. Elle est donc exprimée sur 8 bits (8 bits expriment des nombres entre 0 et 255). L'adresse de chargement d'un fichier, est exprimée sur 16 bits (de &0 à &FFF). Pour ranger de telles valeurs en mémoire, il faut connaître les octets de poids faible et les octets de poids fort.

> Octet de poids faible =  $\text{adresse}=256^* \text{INT}$  (adresse/256) Octet de poids fort = adresse INT(adresse/256) Adresse = octet de poids faible $+256*$ octet de poids fort

W "I

É

Q\*

# **MARGING IN SORCERY (Virgin Games)**

- Si votre premier fichier est SORCERY . BAS, suivez les instructions de la routine  $\mathbf{n}^\circ$  1 routine n° 1  $\sqrt{2}$  and  $\sqrt{2}$  and  $\sqrt{2}$  and  $\sqrt{2}$  and  $\sqrt{2}$ 

N

F

- Si votre premier fichier est SORCERY . BIN, suivez les instructions de la routine  $n^{\circ}$ <sup>2</sup>

# ROUTINE N°1

 $\mathbb{L}$ 

R

 $\bigcap$ 

CPC 464 : - Utilisez TRANS <sup>1</sup> AUTO - Réinitialisez l'ordinateur

- Chargez SORCERY et tapez en mode direct les instructions suivantes POKE &238,0 : POKE &23A,0 : POKE &28C,&FB : POKE & 28D, &C9 : ITAPE :<br>SPEED WRITE 1: RUN SPEED WRITE 1: RUN REAL PROPERTY TO A 13 YEAR OLD FOR A 13 YEAR OLD FOR A 13 YEAR OLD FUNCTION OF THE VE

- Au retour du message Ready, insérez une K7 vierge et tapez SAVE "SORCERY", B, &5DC, &A524, &5DC.

- Utilisez TRANSMAT et relogez le fichier

- Effacez SORCERY . BAS

CPC 664 - 6128 : - Utilisez TRANS <sup>1</sup> AUTO

- Réinitialisez l'ordinateur

- Chargez SORCERY et tapez en mode direct les instructions suivantes POKE &AE8l, &6F : POKE &AE82, 81 : POKE &238, &O : POKE &23A, O : POKE &28C; &FB : POKE &28D, &C9 : ITAPE : SPEED WRITE 1: RUN - Au retour du message Ready, insérez une K7 vierge et tapez SAVE "SORCERY", B, &5DC, &A524, &5DC

- Utilisez TRANSMAT et relogez le fichier

- Effacez SORCERY . BAS

# ROUTINE N°2

TOUS CPC :

- Positionnez la K7 dans le lecteur

- Tapez et lancez le programme suivant

10 ITAPE : SPEED WRITE <sup>1</sup>

20 FOR X=&40 TO &4B : READ A : POKE X,A : NEXT: CALL &40

30 DATA &21, &DC, &O5, &11, &24, &A5, &3E, &C5, &CD, &A1, &BC, &C9

40 SAVE "SORCERY", B, &5DC, &A524

- Insérez une cassette vierge pour la sauvegarde

- Utilisez TRANSMAT et relogez le code

- Tapez à présent le programme de chargement

 MODE 0:INK 0,10:INK 1,26:BORDER 10 LOCATE 6,l0:PRINT "SORCERY IS":LOCATE 8,l2:PRINT "LOADING" FOR x=&BEOO TO &BE2D:READ a:POKE x,a:NEXT:CALL &BE00 20 DATA

&O6,&07,&2l,&27,&be,&cd,&77,&bc,&21,&4a,&0l,&cd,&83,&bc,&cd,&7a,&b <sup>l</sup> c,&cd,&4a,&0l,&01,&27,&bl,&2l,&dc,&05,&7e,&a8,&8l,&77,&23,&7c,&fe,& ab,&20,&f6,&c3,&dc,&05,&53,&4f,&52,&4f,&52,&43,&45,&52,&59

TRANSMAT <sup>l</sup> S

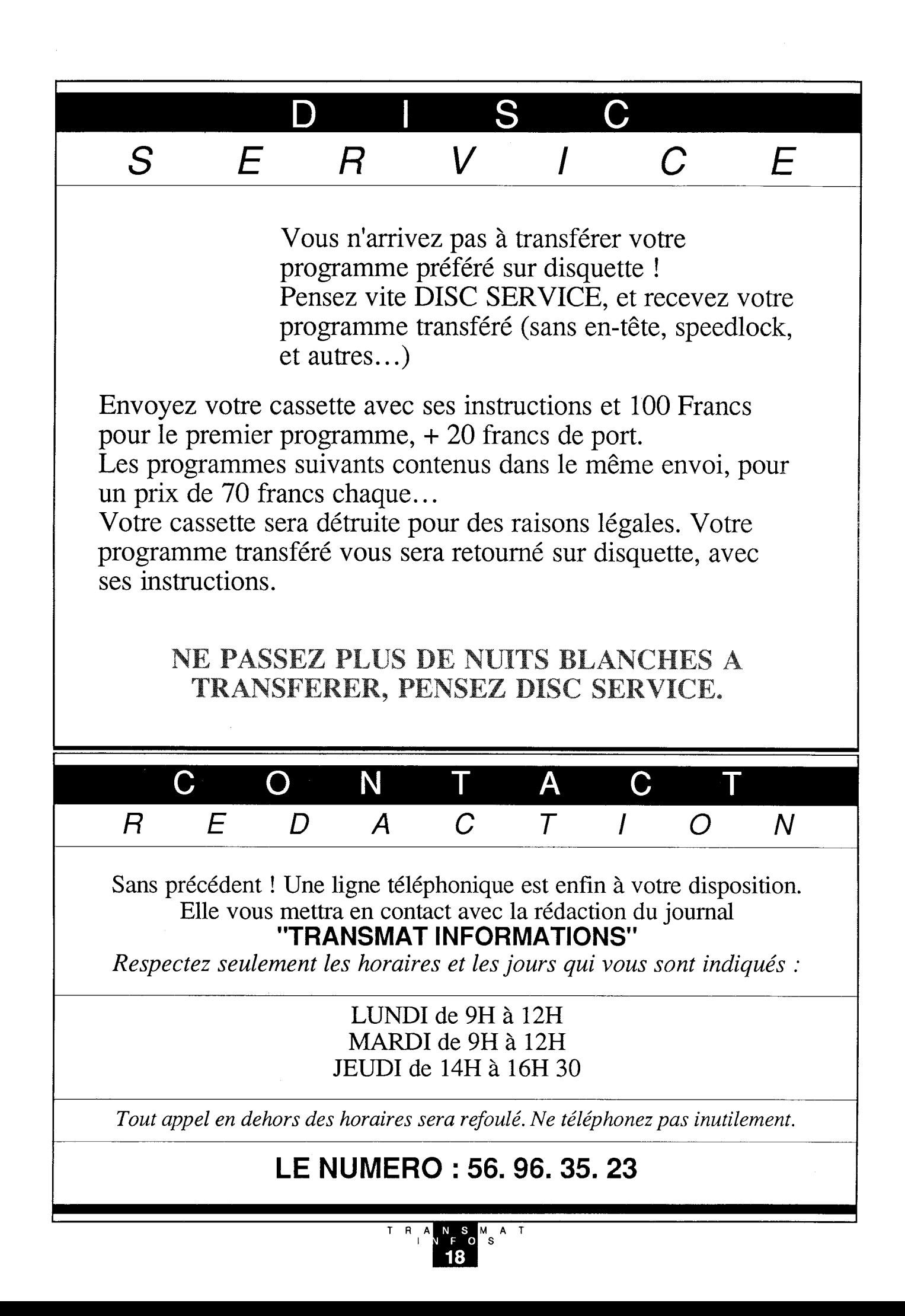

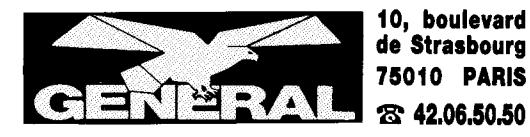

# UTILITAIRES<br>De **PROGRAMMATION**

 $\ddot{}$ 

Réservés aux programmeurs et aux créateurs, leurs utilisations sont multiples: langage. assemblage, déplombage. etc...

# AUTOFORIMATION<br>A L'A**SSEMB**LEUR

Cass. 8848 **195 F** Disq. 8850 **295 F**<br>Connaitre l'assembleur constitue un avantage certain par rapport au banal<br>basic. Mais son apprentissage ne se révèle pas toujours d'une aisance indiscutable. Parmi la multitude des méthodes d'apprentissage, ce logiciel repré-<br>sente le sommet. Achetez le, si vous ne<br>le maitrisez pas au bout de deux semaines, c'est que vous <sup>l</sup>'aurez fait expres.

**3D MEGACODE**<br>Cass. 8271 **197 F** Disq. 8272 **240 F**<br>Logiciel utilitaire qui vous offre 48 fonctions supplémentaires sous basic. Il permet également la création et l'animation graphique en 3D de n'importe quelle figure. Un outil dont on peut difficilement se passer. Langage machine.

# ARS ASN

Cass. 8273 **290 F** Disq. 8274 **350 F** L'éditeur micro assembleur le plus vendu. Il vous permet comme tout assem-<br>bleur de fransformer vos programmes bleur de transformer vos programmes machines en codes objets compréhensibles par <sup>l</sup>'AMSTRAD.

# C BASIC COMPILER

Disq. 8895 .b`48F Les basic AMSTRAD sont des basics interprétés. Or ces langages de tres haut niveau sont toujours compilés. C Basic (foumi avec une documentation énorme) est une des versions de ces langages les plus repandus. Ses avan-<br>tages sont la portabilité, la rapidité<br>d'exécution, la correction globale du programme, la présence de fonctions graphiques.

 $\cdot$ 3'

Pi? lIl Il lI

DAMS<br>Cass. 8595 296 F Disq. 8596 395 F<br>Logiciel utilitaire de type asserribleur/ désassembleur. ll comprend également un moniteur et permet de faire des programmes en langage machine. Les 3 modules sont co-résidents en mémoire, ce qui facilite leur utilisation.

# **DEVPACK ASSEMBLEUR<br>Cass. 8035 <b>295 F**

Programme de chez AMSTRAD, Devpack est un assembleur/désasembleur/moniteur qui vous permettra de programmer en langage machine.

# DB COMPILER

Disq. 0000 790 **F** 

# HI FONT S4 Cass. 8560 1**69 F**

Logiciel qui permet de fournir plusieurs polices de caractères supplémentaires pour les imprimantes qui se branchent<br>sur l'AMSTRAD. En effet, la sortie 7 bits de <sup>l</sup>'AMSTRAD ne permet que <sup>127</sup> caractères différents.

# FORTH KUMA

Cass. 8658 **490 F**<br>Le FORTH, c'est ce langage révolution-<br>naire que vous pouvez utiliser grace à ce logiciel. ll comprend un assembleur, un é fleur ainsi que des extensions de langage. ll est fourni avec un manuel anglais.

HISOFT PASOAL Cass.8079 450F Réalisé par AMSOFT, ce langage PAS-CAL, malheureusement expliqué en anglais et n'existant qu'en cassette, est très puissant et convient idéalement

# aux programmeurs sur 484 LASER BASIO

Cass. 8545 **295 F** 

Utilitaire de programmation idéal pour ceux qui composent des jeux d'arcade<br>ou d'aventure graphique. Nombreuses instructions basiques supplémentaires qui vont jusqu'à la création de sprites. <sup>N</sup>'existe qu'en cassette.

# LOGO FRANÇAIS

Disq. 8344 **220 F** Logiciel de langage. Accessible aux très jeunes enfants, c'est la traduction en<br>français du DR LOGO de la disquette **AMSTRAD** 

# LOOO KUMA

Cass. 8117 390 F

Logiciel éducatif. Ce LOGO est le langage si prisé des enseignants. Vous apprendrez lá"géométrie de ljexploration gràce <sup>à</sup> la petite tortue qu'il faudra guider <sup>à</sup> travers <sup>l</sup>'écran. Manuel en anglais.

# OOD JOB

Disg. 8486 200 F

Logiciel utilitaire de gestion de disquette: éditeur, récupérateur, dupliqueur. décodeur. débugger, formateur rapide et permet d'utiliser le drive AMS-<br>TRAD.

**PASCAL MT+<br>Faites vos programmes en PASCAL<br>grâce à ce logiciel créé par Digital<br>Research. Ce langage informatique<br>vous permet d'accélérer vos program**mes sans avoir la complexité de l'as-

# these same avening complexite as independent. RSX OYOLONE Il Cass. <sup>8638</sup> 130F

Utilitaire basic qui apporte de nouvelles commandes et de nombreuses possibilités à votre AMSTRAD: sauvegarde rapide a 7 vitesses différentes, lecteur global d'en-téte, chargement et impres-sion de programme Basic sauvegardés.

**SPEEDY WONDER**<br>Cass. 8058 **250 F** Disq. 8054 **295 F**<br>Le Basic de l'AMSTRAD est peut-être rapide, ça ne vous empêchera pas de gagner encore du temps. Ce logiciel lit tout un programme écrit en Basic et vous le traduit en assembleur. Nul besoin de connaitre l'assembleur avec SPEEDY WONDER.

# SPIRIT

Cass.8648 150F La reproduction de cassette sur dis-quette n'est pas toujours facile. SPIRIT permet la copie de tout logiciel sans entéte. utilisable avec Transmat, vous obtiendrez presque tout ce que vous voudrez. ll est toutefois conseillé de connaitre le code machine.

**SUPERCOPY<br>Cass. 8379 120 F** Disq. 8666 **220 F**<br>Logiciel utilitaire de recopie d'écran. Il n'est utilisable qu'avec fimprimante AMSTRAD DMP1. Le programme de super copy vous permet des recopies intégrales d'écran graphique. Tres utile pour la programmation de jeux.

OGICIELS POUR CP

**SUPERSONIC<br>Cass.8677 169 F**<br>Ce logiciel nous vient d'un autre mon-<br>de : celui de la composition musicale d'ambiance. Vous recherchez un bruit d'ascenseur, une voiture qui démarre... SUPERSONIC est fait pour vous. Son mode de programmation est en outre tres simple. dieu les épouvantables fonctions de basic Amstrad suivies de suites numériques insignifiantes.

SUPER SPRITES<br>Cass. 8901 145 F<br>La création de spriies était très compli-<br>quée. Cet inconvénient est aujourd'hui<br>surmonté avec SUPER SPRITES. Ceuxci peuvent être de plusieurs couleurs simultanément et peuvent bien sûr étre réutilisés dans n'importe lequel de vos futurs programmes.

TASCOPY<br>Cass. 8449 170 F Disq. 8026 220 F<br>TASCOPY permet de faire n'importe<br>quelle copie d'écran en format A4<br>(21x29,7 cm) ou en poster (2 ou 4 pages A4) sur de très nombreuses imprimantes.

# **TASPRINT**

Cass. 8495 170 F Disq. 8496 220 F<br>Disposer des caractères de base de<br>votre ordinateur ne vous suffit peut-être pas. TASPRINT offre aux utilisateurs de<br>CPC cinq polices de caractères supplémentaires (largement commentées) et<br>simples d'accès puisqu'il suffit de sui-<br>vre les instructions données à l'écran.

# **TOMCAT**

Cass. 8339 **135 F** Disq. 8647 **165 F**<br>Logiciel de duplication. Pour sauvegarder de cassette à cassette. Programme automatique, très facile à utiliser.

# TRANSMAT

Cass. 8443 **150 F** Disq. 8487 **185 F**<br>Logiciel de-décodage. Permet le trans-<br>fert de cassettes à disquettes. Programmes d'effacement ou de changement de nom.

# TURBO DATA BASE TOOL BOX Disq. 8657 **741 F**

Encore un logiciel de Borland qui vient se greffer sur le TURBO PASCAL. ll <sup>s</sup>'agrr cette fois d'une gestion de base de donnée du type D ase ou Pocket Base. Tres facile <sup>d</sup>'utilisation pour ceux qui connaissent le PASCAL.

# TURBO PASOAL SO

Disq. 8081 - **741 F**<br>Logiciel de langage. Avec plus de<br>400.000 utilisateurs, le Turbo Pascal est le compilateur le plus utilisé. En un seul programme, vous avez un environnement complet avec compilation directe en mémoire.

# TURBO PASOAL+ GRAPH SO

Disq. 8476 **941 F**<br>Le Turbo Pascal est la version la plus répandue de ce langage dans le monde entier. Avec cette nouvelle version, vous pouvez outre les traitements habituels.

exploiter toutes les capacités graphiques de votre micro sans rien perdre ni en rapidité, ni en capacité allant des for-mes géométriques courantes jusqu'au figures complexes.

# T**URBO GRAPHIC TOOL BOOK**<br>Disq.0000 8**00 F**

Complement rapidement nécessaire au Turbo Pascal. ce logiciel est un ensemble d'outils divers de programmation, exploitable dans nimporte quel pro-gramme que vous créerez. en vous évi-tant de perdre de nombreuses heures dans les développements. L'accès direct vous effraie par sa complexité, les tris vous inquiètent par leurs lenteurs de procédures, la difficulté de transposition sur un autre ordinateur vous irrite... TOOLBOOK est foutil qui rendra vos nuits paisibles.

# TURBO TUOOR

Disq. 8400 **475 F**<br>Logiciel éducatif ou comment appren-<br>dre sans peine le Turbo Pascal. C'est un cours d'autoformation avec disquette et manuel de 20 pages en français comme pour Turbo Pascal.

U'DOS<br>Disq.8392 380 F<br>Logiciel utilitaire. U'DOS est un mini<br>operating system qui permet de gérer<br>facilement des fichiers indéxés, ce qui autorise l'accès direct. D'où économie de mémoire et possibilité d'ouvrir 7 fichiers en même temps. Indispensable pour les programmeurs.

# UTILITAIRE DISO

Disq. 8394 **195 F**<br>Disquette utilitaire. Vous permet d'accéder au cœur de la disquette. Lecture pistes et secteurs. Trés utile en cas de destruction d'un élément de fichier pour récupérer les données.

# ZEOISII

Cass. 8236 130 F Disq. 8234 165 F<br>ZEDIS II est un assembleur et un programme d`édition de code machine accessible à tout utilisateur branché. La connaissance des adresse ROM est toujours d`une grande utilité dans les bidouillages. Ce logiciel très puissant vous dévoilera la totalité des secrets intimes de votre cher ordinateur et ira même jusquà vous en proposer <sup>l</sup>'impression

# ZEN

# Cass. 8397 **248 F**

Logiciel utilitaire. Assembleur/désassembleur, moniteur, incluant un jeu<br>complet de commandes d'édition. Outil<br>indispensable pour les programmeurs,<br>vous pourrez débugger ou utiliser des<br>étiquettes de longueur indéterminée.

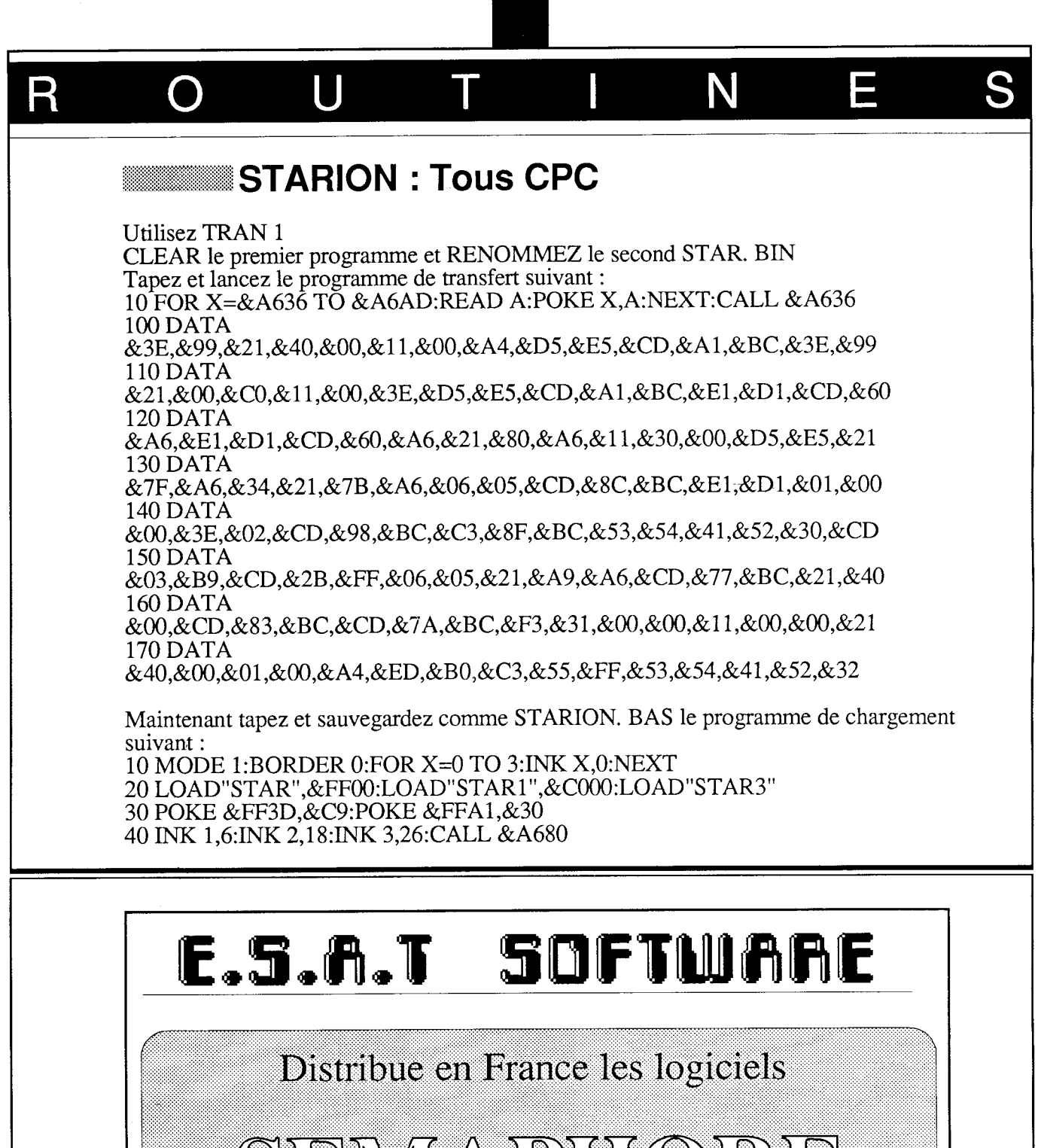

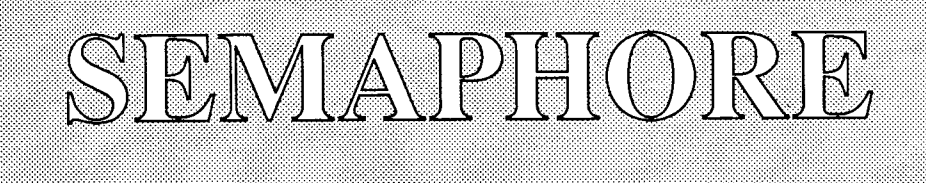

(Tasword - Tasprint - Tascopy - Masterfile - Mastercalc ...)

Pour Amstrad: CPC 464 - 664 - 6128 PCW 8256-8512.

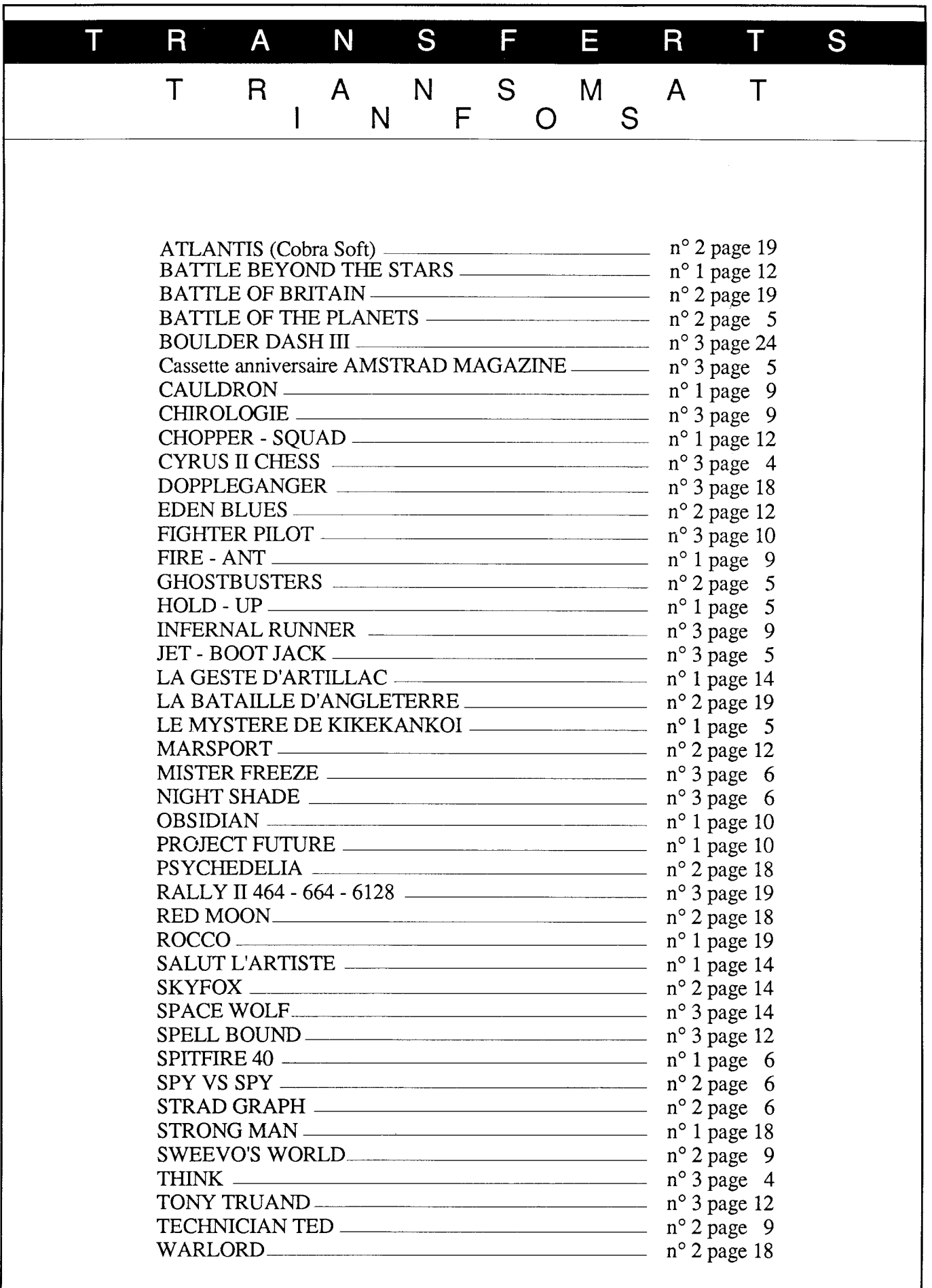

TRANSMAT

# ÎI  $\top$ P SUR VOSECRANS ECHOSOFT: (ECHOSOFT + SYNTHESOFT) Ce programme permet la mise en mémoire et la reproduction sans interface de toute source sonore appliquée <sup>à</sup> l'entrée magnétophone (CPC 664 - 6128) ou sur cassette (CPC 464). Qu'il s'agisse de voix ou musique le volume et la vitesse de reproduction sont modifiables à souhait. ECHOSOFT est très compact de manière à profiter pleinement des plus de 37 k-octets restants pour le stockage de données. Après le chargement, un menu apparaît dans la fenêtre inférieure, vous donnant la liste des commandes. Plus besoin d'interfaces pour faire parler votre AMSTRAD; ECHOSOFT le premier logiciel de synthèse vocale SANS INTERFACE s'occupe de tout. ENREGISTREZ vos morceaux de musique favori sur une cassette, et ECHOSOFT les reproduira sur votre CPC ou les intégrera à vos jeux. SYNTHESOFT, un deuxième programme livré avec ECHOSOFT, transforme un CPC en un véritable synthétiseur électronique (effets, bruitages,. . .) Cassette : 165 francs Disquette : 195 francs PSYCHO-TEST: Un logiciel venu tout droit du M. I. T pour vous permettre de tester vos facultés intellectuelles. Un véritable dialogue, enfin, entre l'homme et la machine. Etes-vous au dessus de la moyenne française. Réponse ñn octobre Cassette: 100 francs Disquette: 135 francs E C R Η 7 VOS ROUTINES...NOUS VOUS PUBLIONS! Participez à la vie de TRANSMAT INFORMATIONS, en nous envoyant les routines dont vous êtes fiers. Vous avez découvert des trucs, ou des astuces pour améliorer les capacités de nos utilitaires. Rejoignez dès à présent le cercle de TRANSMAT INFORMATIONS, et devener l'élite de demain sur AMSTRAD. Et surtout n'oubliez pas notre concours...  $\mathsf{U}$ R S N C С O O GAGNEZ UN ABONNEMENT GRATUIT A TRANSMAT INFORMATIONS Nous organison un concours permanent tous les trimestres, qui peut vous faire gagner un abonnement gratuit àTRANSMAT INFORMATIONS. Le jury sera composé des lecteurs et de la rédaction. Le rôle de cette demière sera de sélectionner les meilleures routines envoyées, les lecteurs voteront pour celle qui leur aura semblé être la solution à leur problème. POUR PARTICIPER Envoyez vos routines ainsi qu'une explication détaillée du fonctionnement de celle-ci, en n'oubliant pas de mentionner CONCOURS TRANSMAT. Toutes routines envoyées sur un support magnétique (K7 ou DISC), seront réexpédiées sur simple demande écrite. Si votre routine n'est pas tout à fait au point, un de nos spécialiste vous dira comment 1'améliorer pour nous la proposer à nouveau. BONNE CHANCE ET A VOS CLAVIERS <sup>I</sup> TRA NS MAT I NIFOS

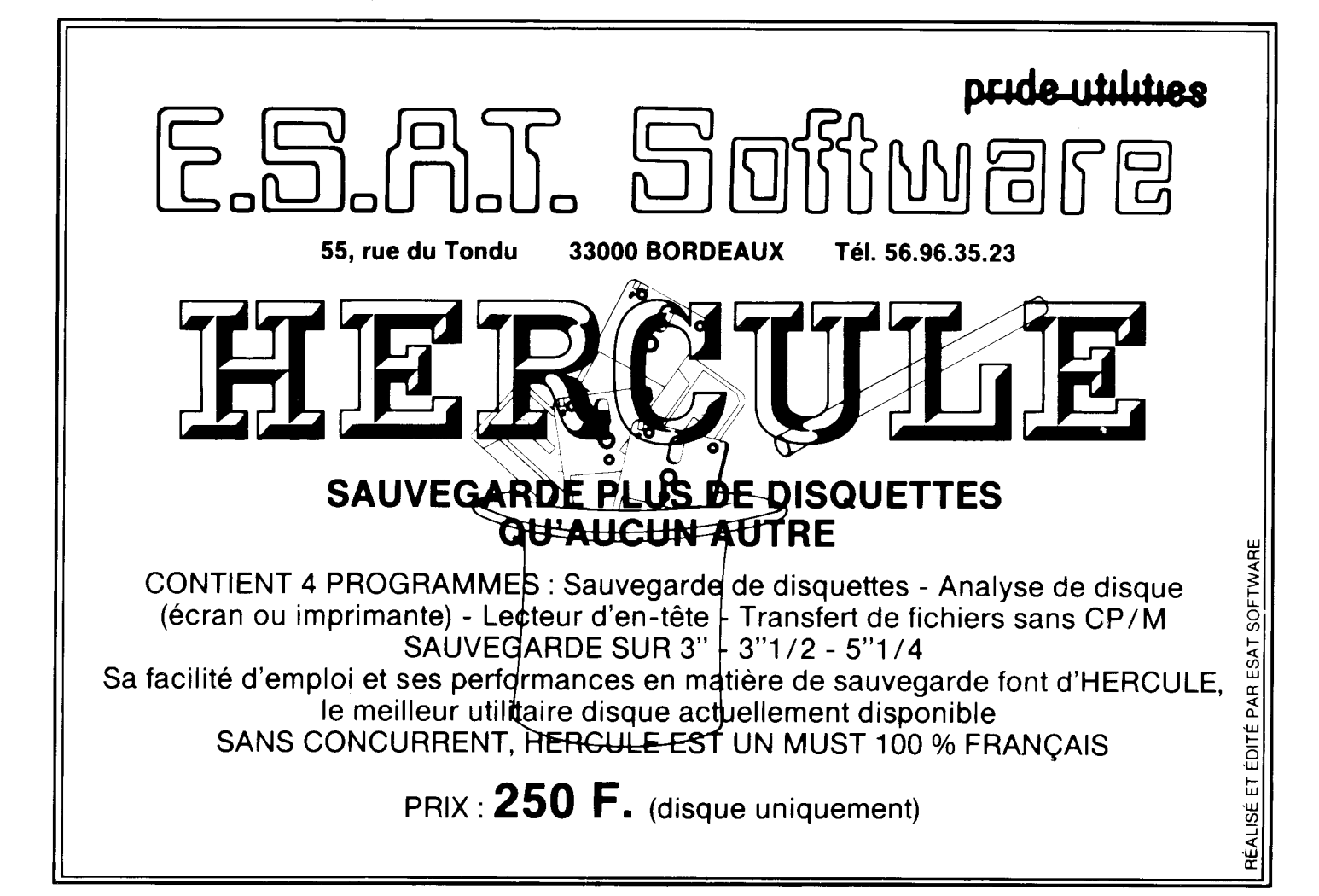

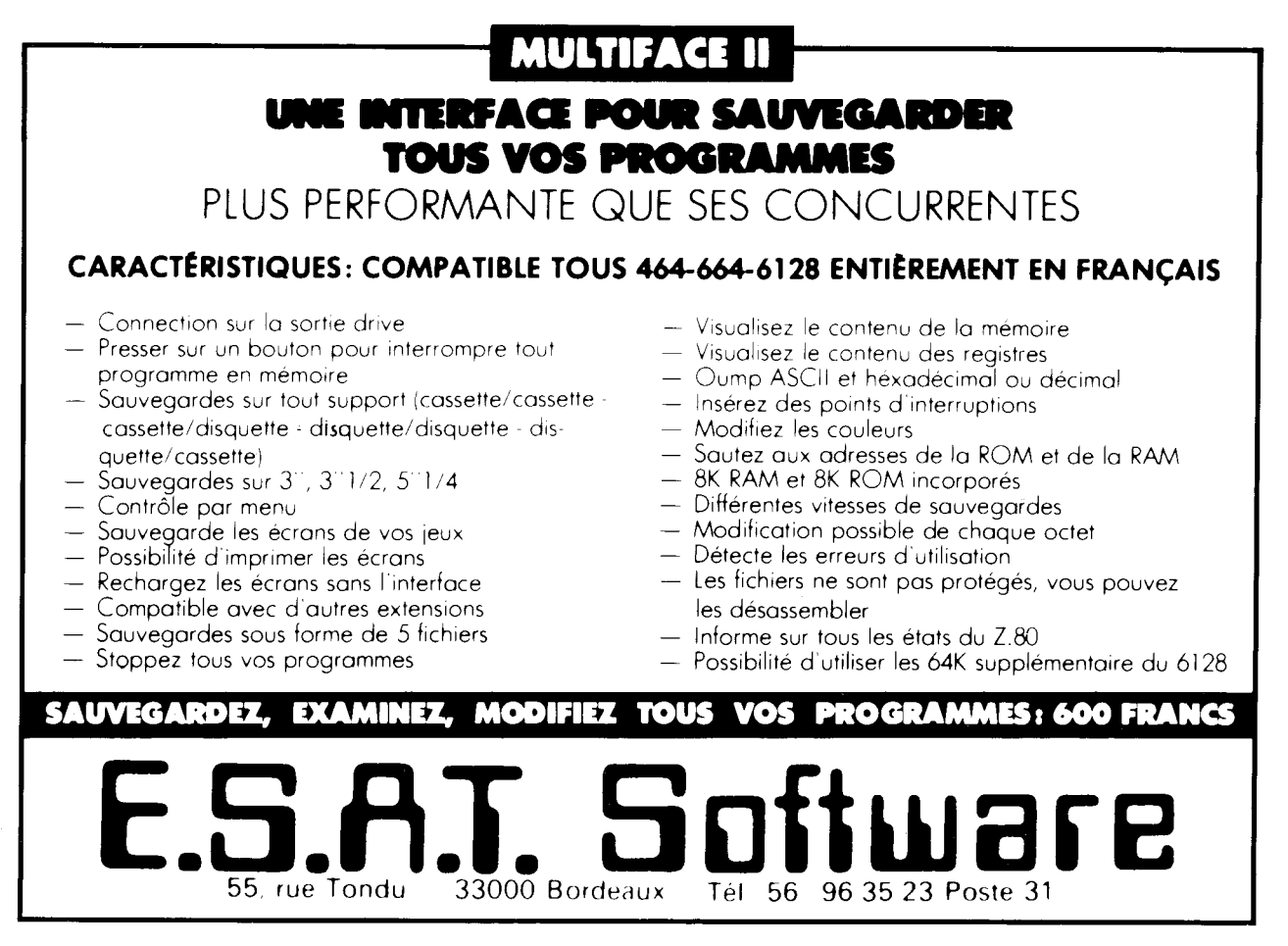

# E.S.A.T. Software

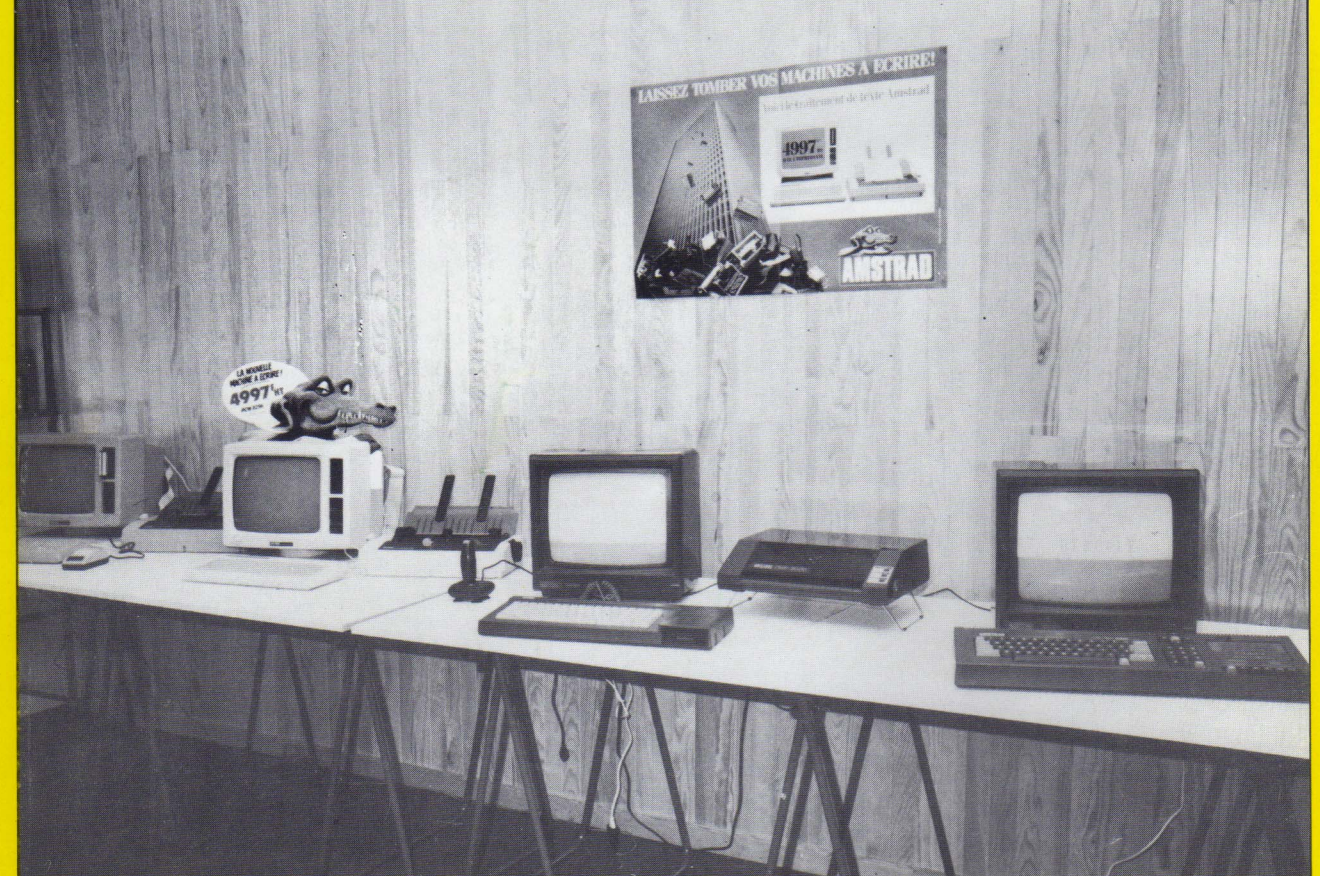

# OUVERTURE D'UN **MAGASIN SPECIALISE Amstrad**

DU PERSONNEL COMPETENT ET UN PROGRAMMEUR **A VOTRE DISPOSITION** 

# FSAT SOFTWARE 55/57, RUE DU TONDU 33000 BORDEAUX TEL.56.96.35.23